# **楼板体系分析设计软件 SAFE 的几个特色功能**

筑信达 刘慧璇 郑翔

SAFE 是一款全面的楼板和基础系统分析设计软件,可以完成快速创建模型、有限元分析和基于国内外规范的结构设计。 它能够快速高效地实现混凝土楼板或组合楼板的建模,在整体模型中考虑开洞、托板、后张法预应力、伸缩缝、单压地基土 等特殊属性,将分析、设计与建模完美集成在一起,提供全面的基于所选设计规范的梁弯剪扭设计、板弯剪、冲切验算等, 生成详尽的计算报告书和全套的施工详图。

随着四十多年的发展,它从早期的原创性开发和独创的数值求解技术,逐渐增加了一些复杂的计算分析功能,比如更精 确的壳单元、更复杂的自动有限元网格划分、考虑收缩徐变的开裂分析以及最新的设计规范。SAFE 可以独立地运用,也可以 与 ETABS、SAP2000、AutoCAD 交互使用,完成整体模型中楼板和基础体系的分析和设计。

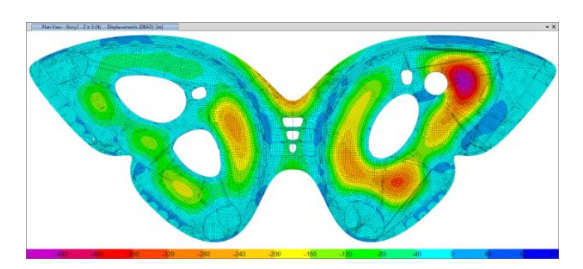

(a) 复杂形状对象的自动有限元网格划分 (b) 冲切验算

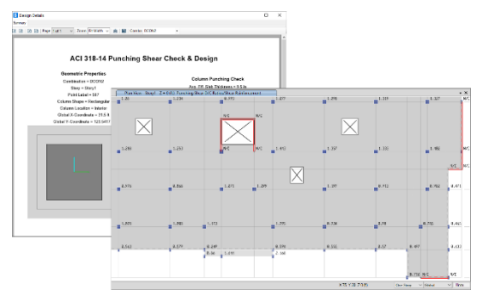

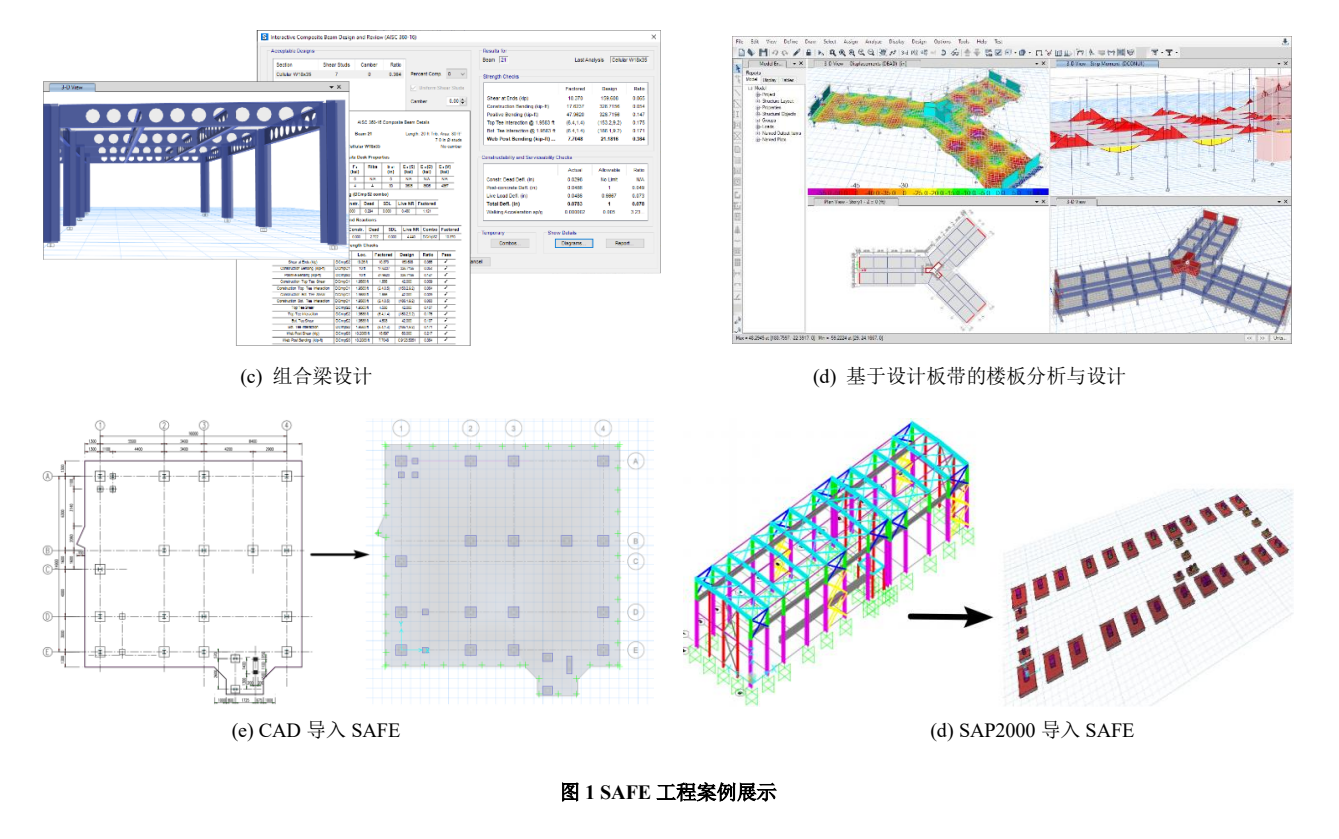

本文主要摘选了 SAFE 的几个特色功能进行重点介绍。

# **1. 活荷载不利布置**

根据《高层建筑混凝土结构技术规程》5.1.8,高层建筑结构内力计算中,当楼面活荷载大于 4kN/m2 时, 应考虑楼面活荷 载不利布置引起的结构内力的增大。此外,一些大跨钢结构、多层工业建筑设计时也需要考虑活荷载不利布置。SAFE 软件提 供了便捷的方法可以自动实现活荷载不利布置。

SAFE 中可根据轴网和板块来自动划分考虑活荷载的不利布置的区域,自动将满布的活荷载转换为每个区格单独施加的 活荷载,最终通过特定的内力组合方式得到考虑活荷载最不利布置时的构件内力。图 2 给出的示例中,先定义"活荷载"和 "自动样式活荷载"两个荷载模式(图 2a), 在活荷载模式下施加所有楼面活荷载, 程序将基于轴网自动划分板块(图 2b), 自动生成分别在每个板块中布置样式活荷载的多步静力工况(图 2c)。

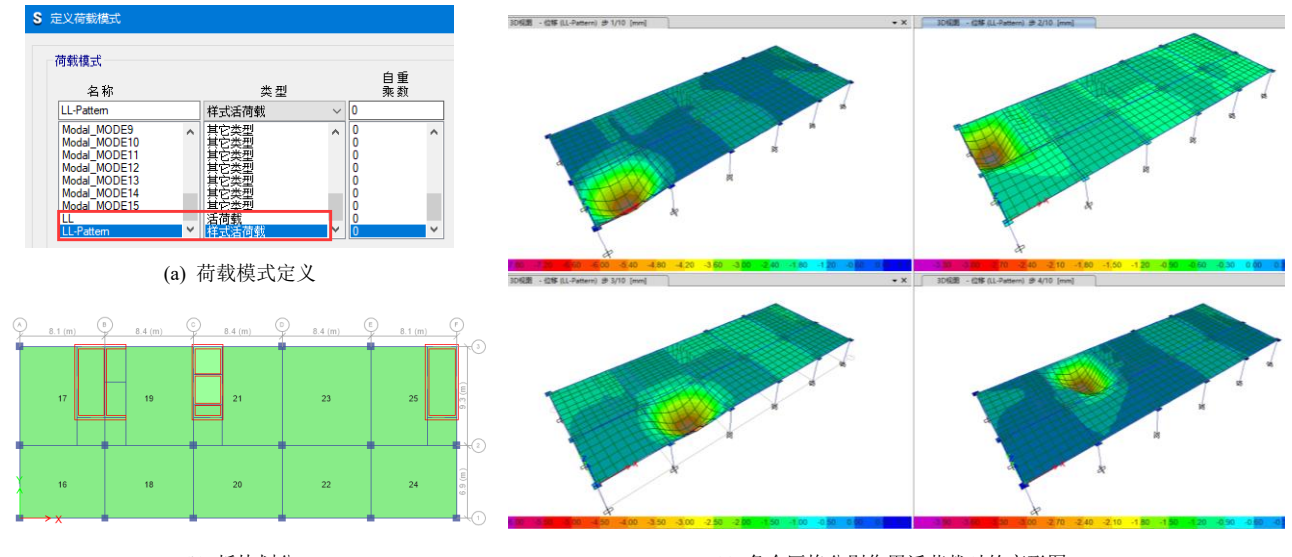

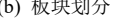

(b) 板块划分 (c) 各个区格分别作用活荷载时的变形图

#### 图 **2** 自动活荷载不利布置示例

构件设计时将生成对应的荷载组合,该组合对各类样式活荷载进行同号相加(Range Add)[1],从而考虑活荷载的不利布 置效果。如图 3,查看示例中梁 B100 的设计内力,在考虑满布活荷载的荷载组合 1.3DL+1.5LL 下其弯矩值为 364.6137kN·m, 样式活荷载参与的荷载组合 1.3DL+1.5LL-Pattern 下弯矩值为 407.0447 kN·m, 说明样式活荷载可以考虑活荷载最不利布置的 影响,得到更安全的设计结果。

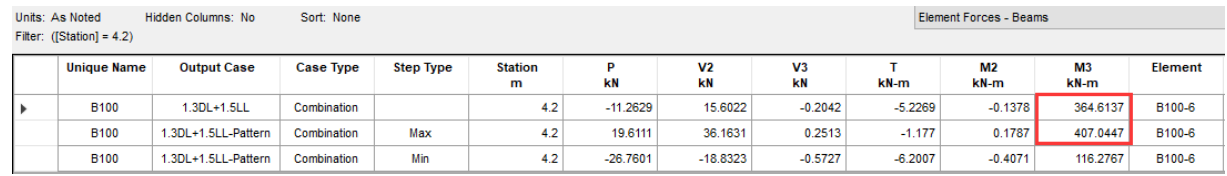

图 **3** 梁 **B100** 的内力

# **2. T 形截面考虑翼缘的有利作用**

SAFE 除了可以通过放大矩形梁惯性矩来考虑 楼板对梁的刚度贡献之外,也可以通过直接定义 T 形截面的方式(图 4)考虑楼板对梁的刚度贡献。采 用这种方式建立的楼盖模型,可以不用放大梁的刚 度, 程序会按照 T 形截面的惯性矩进行结构分析。 同时,为了避免在整体模型中,T 形梁翼缘和楼板重 叠区域质量的重复计算,可勾选"忽略翼缘计算面 积、重量和质量"按钮,程序会在结构分析时自动将 T 形梁的翼缘重叠区域质量扣除。

在设计阶段,程序会根据 T 形截面对梁进行配 筋设计(图 5)。若梁承受正弯矩,由于 T 形梁翼缘 处于受压区,使得中和轴上移,计算配筋较矩形截面 更少;若梁承受负弯矩,由于 T 形梁翼缘处于受拉 区,则对配筋结果往往无影响。

某框架结构分别采用放大梁刚度的矩形截面和 T 形截 进行分析,选取同一位置的梁查看内力及配筋。从图 6、图 7 可以看出: 矩形截面和 T 形截面的弯矩数值接近; 右侧梁端

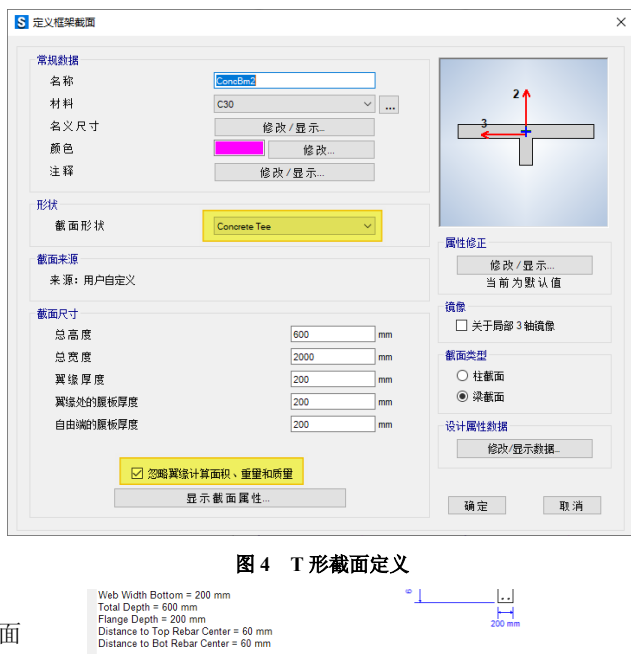

#### 图 **5 T** 形截面配筋简图

负弯矩处配筋值接近;梁跨中正弯矩处配筋相差很大。因为梁端翼缘处于受拉区,对配筋结果往往无影响;梁跨中翼缘处于 受压区,T 形截面翼缘有利作用较明显,使得配筋减少。

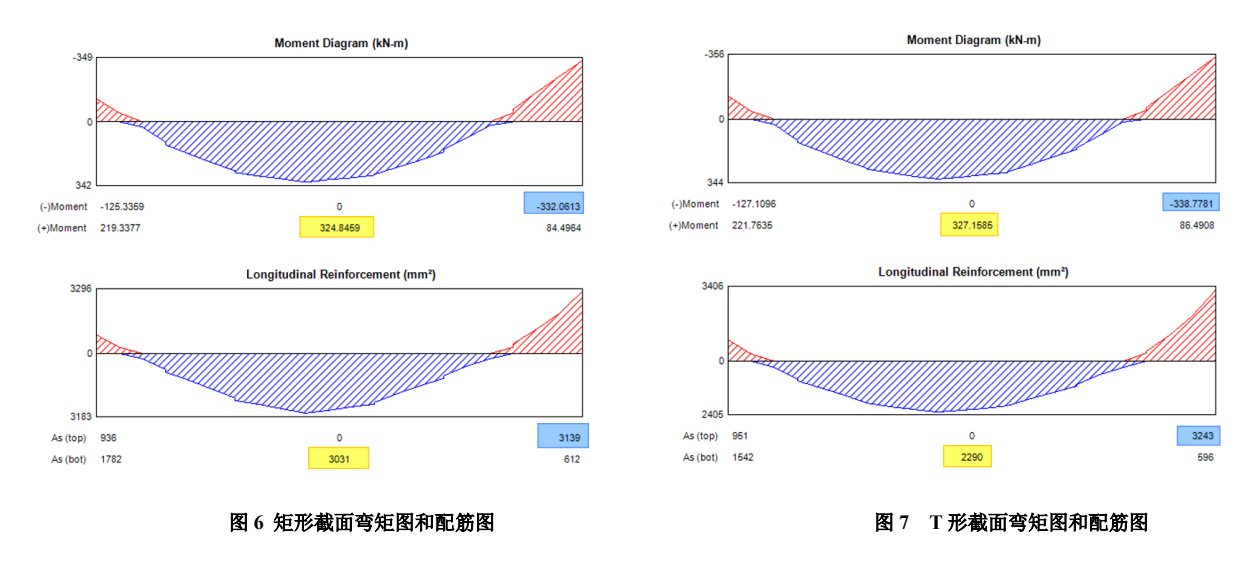

# **3. 非线性分析**

### **3.1 地基土模拟**

SAFE 中可通过对基础指定单压面弹簧(图 8), 设置非线性分析工况(图 9)来模拟基础的上抬。SAFE 采用原始刚度 和修正后的荷载向量交互迭代的方法,得到基础的零应力区,从而实现模拟地基土只承受压力的效果。

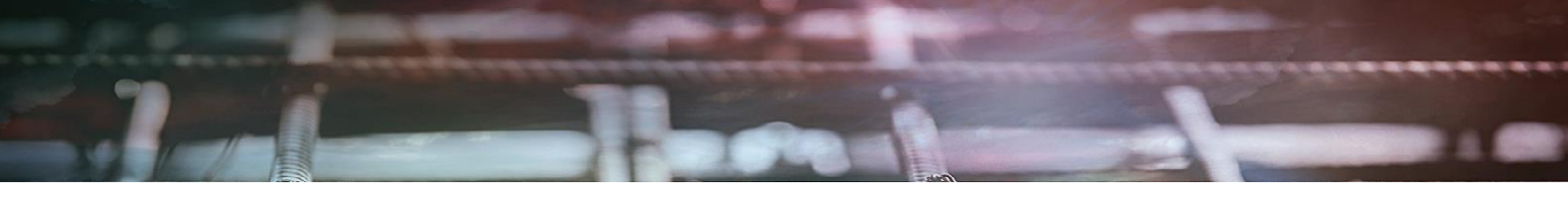

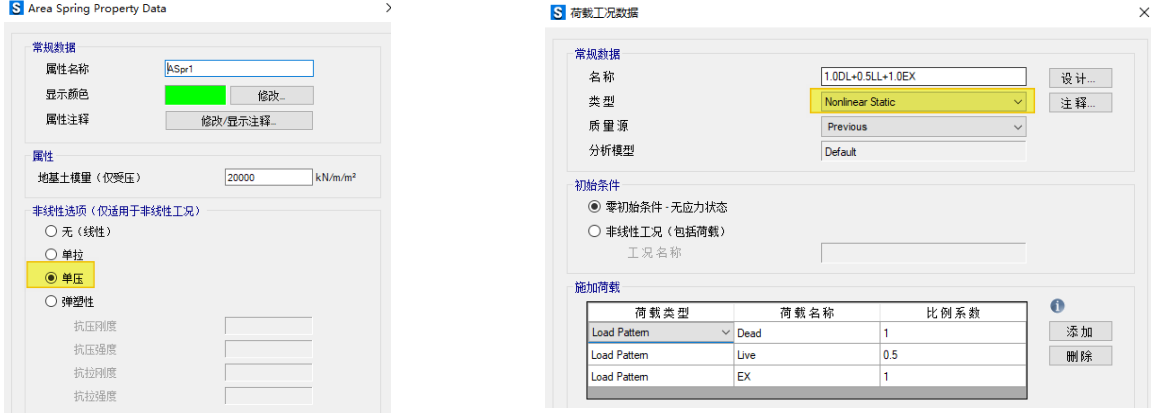

# 图 8 单压弹簧设置 **8 9 9** 主要的 电压电器 电压电器 电电压电路 图 9 非线性工况设置

需要注意的是,因为非线性分析的结果不能进行线性组合,所以 SAFE 需要对组合工况而不是对单工况输出上述非线性 分析结果,即考虑地基土单压属性的结果需要在某个组合工况下进行查看。

例如:某放置于地基土上承受恒载和侧向风荷载作用的筏板基础模型,图 10 为计算得到的线性分析地基土压力分布图, 图 11 为计算得到的非线性分析地基土压力分布图。由两图可知, 图 10 中筏板下侧边缘出现了拉应力区;而图 11 中出现了明 显的零应力区,真实反映了地基土的单压属性。因此对于地基土的模拟,可以通过对基础指定单压面弹簧,设置非线性分析 工况来实现其单压属性。

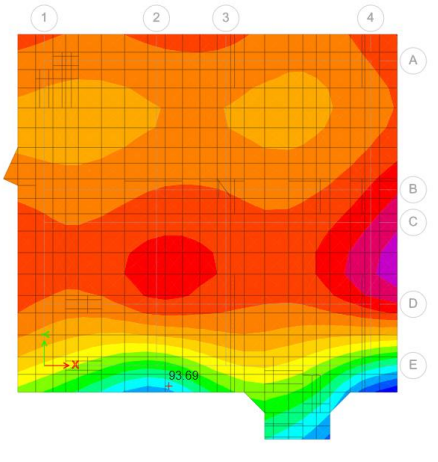

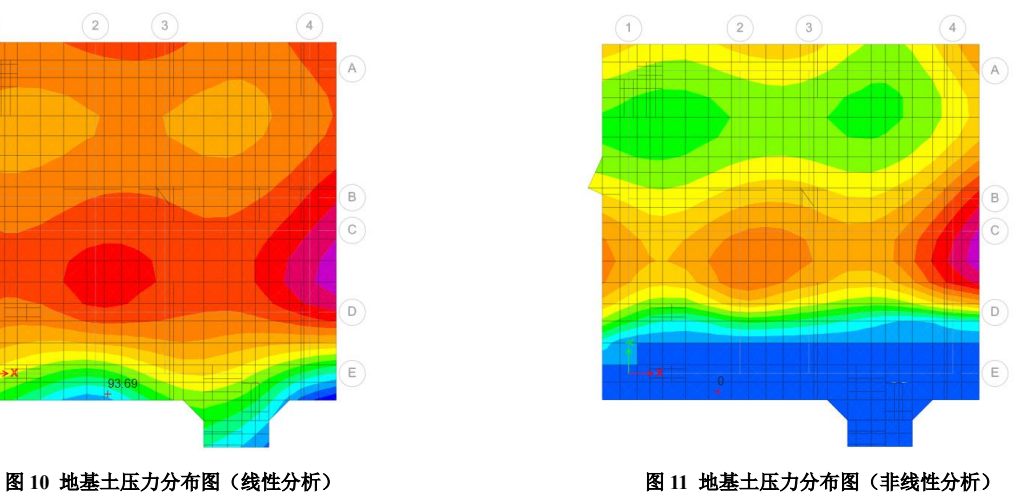

#### **3.2 开裂分析**

由于混凝土开裂、徐变和收缩的影响,长期荷载作用下混凝土受弯构件会产生较大挠度,这个挠度值要比弹性计算的挠 度值大得多。因此结构设计需要计算受弯构件的长期挠度值,必要时还需要根据计算的挠度值对受弯构件进行预起拱。现有

的《混规》规定的混凝土结构挠度和裂缝的计算公式仅适用于梁,并 不适用于双向板,因此国内设计时也没有要求计算楼板的长期开裂挠 度。但是随着一带一路政策的推进,越来越多的国内工程师需要采用 欧美标进行海外项目设计;而采用欧美标进行楼板分析时,长期挠度 分析、开裂分析往往是设计文件不可或缺的一环。SAFE 软件作为一 款国际主流分析软件,基于欧标 EC-2:2004 有关条文,可以对双向板 进行开裂及长期挠度的分析[2]。

SAFE 软件对于开裂及长期挠度分析的流程可简化为以下步骤:

- 1)首先基于弹性分析,得到构件的受力状态;
- 2)确定构件配筋(根据用户指定配筋或有限元设计结果);
- 3)根据混凝土截面和钢筋布置,计算构件的开裂弯矩 Mr;
- 4)计算内插相关系数 ζ;
- 5)计算构件的未开裂状态曲率 ψ1、充分开裂曲率 ψ2;
- 6)计算给定的弯矩值 M 作用下的曲率 ψm=(1-ζ)\*(ψ1)+ζ(ψ2);
- 7)计算一个弯曲刚度修正系数;
- 8)计算使用了刚度修正系数下的位移;

9) 迭代计算直到两次计算得到的最大位移的差值足够小, 或者 达到最大迭代数量,终止计算。

其中第 3~9 步为 SAFE 软件内核自动计算, 用户无需干预, 只 需设置对应的非线性工况即可。

对于楼板的短期开裂,其工况设置界面如图 12。若需要考虑混凝 土徐变和收缩的影响,可通过指定对应的徐变、收缩和龄期系数来实 现,其工况设置界面如图 13。

以某单层框架模型为例,模型呈方形,长、宽方向各 2 跨,跨度均为 8m,框架共 1 层, 层高 4m, 分别计算该模型的弹 性挠度最大值、短期开裂挠值、长期开裂挠度最大值,统计结果见表 1。

表 **1** 挠度计算结果

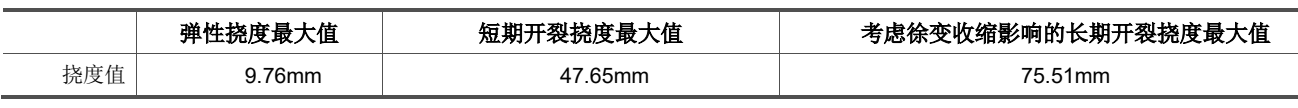

由上表可知,弹性挠度远小于短期开裂挠度;考虑了徐变和收缩影响后,长期开裂挠度会进一步增大。 若想详细了解该功能,可查阅这篇技术通讯文章: SAFE [中考虑徐变和收缩效应的长期挠度分析](http://www.cisec.cn/Support/knowledgeBase/knowledgeBaseMenu.aspx?menuid=1088)[3]。

# **4. 预应力楼板设计**

后张预应力使混凝土处于受压状态,减小弯曲带来的拉应力,从而减小构件挠度和配筋面积。SAFE 中可以在模型中布置 后张预应力钢束,如图 14。可以手动灵活布置钢束,也可以基于设计板带、支承线或梁构件快速添加钢束。钢束的布置类型 可以是"带状式"的,也可以是"分布式"的。通过竖向剖面选项,可以控制支点处钢束的形状,选择抛物线时为一条水平线 通过支点,选择反抛物线时为一条反向的抛物线通过支点。用户还可以指定预压水平和自平衡荷载比例的最大值、最小值, 程序将自动迭代,确定钢束的形状轮廓,达到满足应力和平衡要求的最佳状态,如图 15。

8 楼板开裂分析参数  $\times$ 横板开裂分析选项 ○ 无开裂分析 **◎ 开裂 (短期)** ○ 开裂 (长期) 长期开裂选项 ○ 基于材料属性的徐变和收缩系数 龄期(天) ◉ 徐变, 收缩和龄期系数如下: 徐变系数

> 收缩系数 龄期系数

#### 图 **12** 楼板短期开裂参数设置

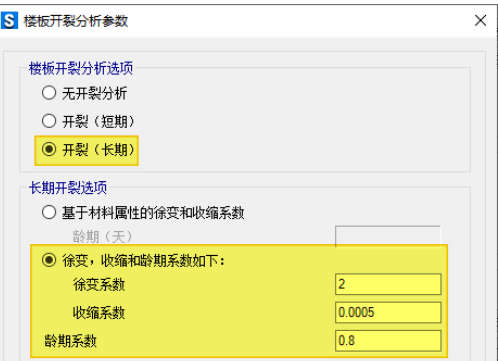

图 **13** 楼板长期开裂参数设置

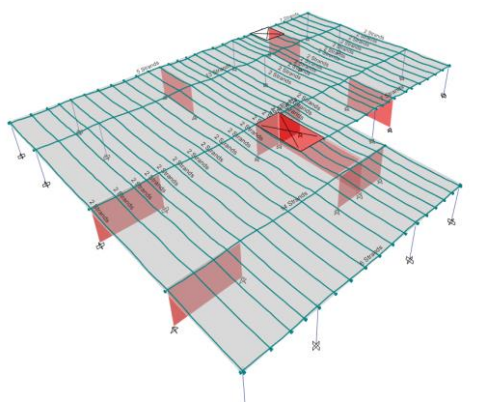

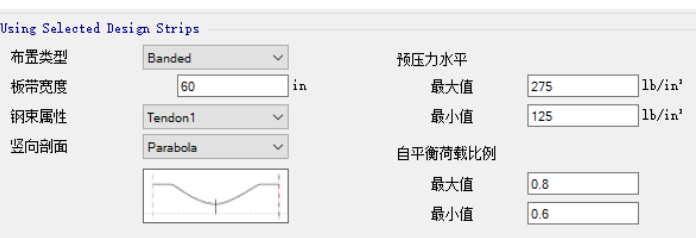

图 14 后张法预应力钢束布置图 **15** 15 预应力钢束属性定义

不同的预应力钢束配置方案对板的受力有很大影响。右键单击任意钢束,可以对其进行调整和优化。在图 16 所示的对话 框中,可以直接在剖面图中拖动各控制点来调整钢束的剖面形状,也可以在下方的表格中调整各跨剖面类型和各控制点的跨 度和高度。在这个窗口中,直接显示了各跨钢束张拉过程中和张拉完成后向上的平衡力。此外,还可以调整钢束体系、钢绞 线股数、钢束预应力荷载(图 17)及预应力损失(图 18)。程序有默认的钢束张拉应力、短期应力损失、长期应力损失,传 递预应力荷载阶段利用短期应力损失调整钢束力,最终状态采用长期应力损失调整钢束力。程序也支持用其他方式计算应力 损失,比如基于初始应力的百分比确定预应力损失值,或基于曲率系数、摆动系数、锚固变形和弹性短期损失计算短期应力 损失,基于徐变、收缩和松弛计算长期应力损失。

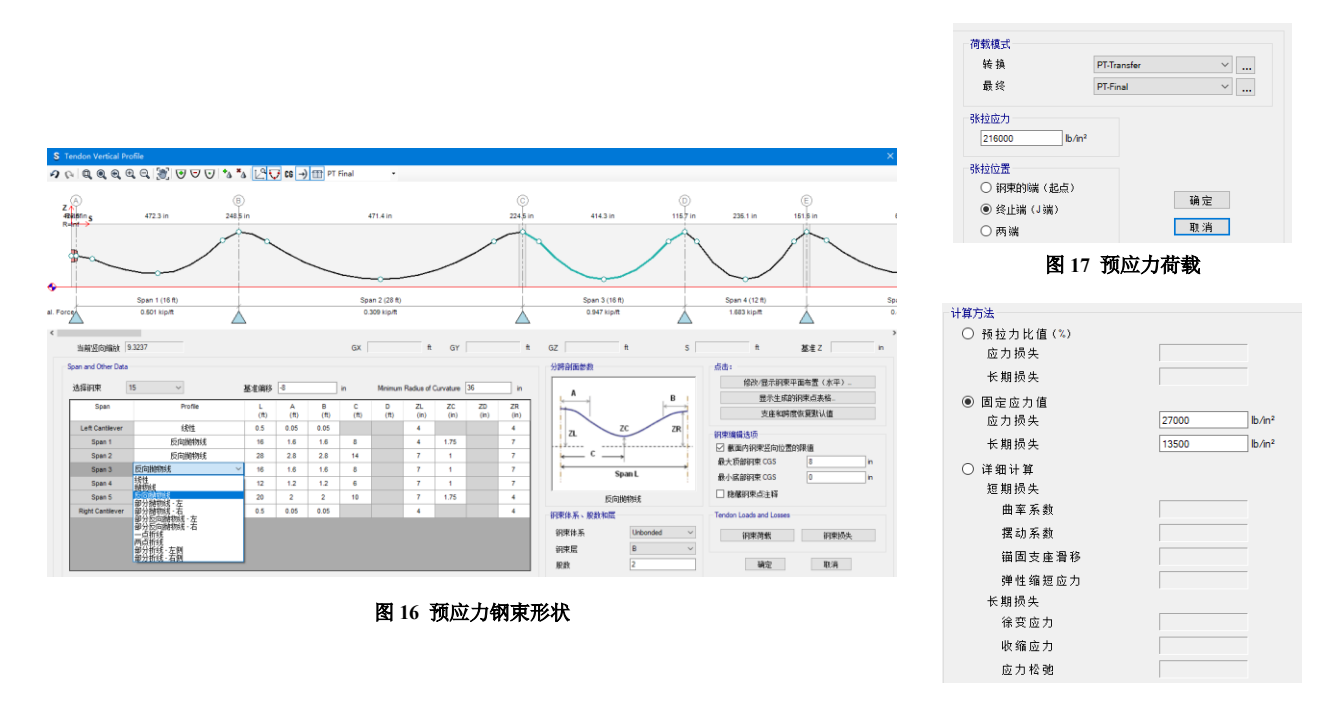

#### 图 **18** 预应力损失

SAFE 将校核三种状态下的预应力楼板:传递预应力荷载阶段、所有损失已发生且正常使用阶段、所有损失已发生且长期 使用阶段,可以查看任一状态下的楼板应力,如图 19 和图 20。

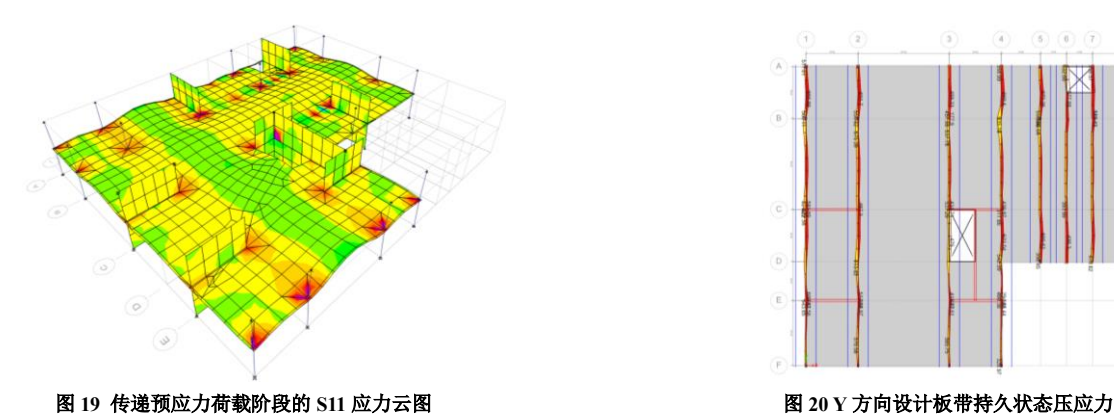

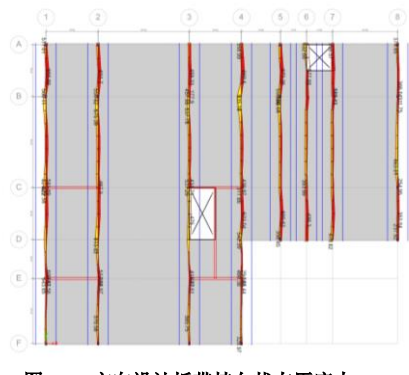

### **5. 小结**

活荷载不利布置是楼板设计中的常见问题,SAFE 通过自动样式活荷载和 Range Add 组合,自动考虑活荷载的不利布置 对结构设计的影响。

SAFE 可以自定义或自动生成 T 形截面梁,考虑翼缘受压的有利作用,优化梁的配筋。

SAFE 可以模拟土的单压属性,以判断基础的零应力区。

楼板的开裂和挠度分析在国内规范中没有明确的规定,但在欧美规范中已有具体的要求。SAFE 实现了相应的算法,为工 程师深入设计双向楼盖体系提供有力工具。

预应力楼板在我国已逐步开始推广应用,SAFE 是少有的可直接用于预应力楼板设计的工具。

以上是对 SAFE 的一部分特色功能的简介。SAFE 作为专业的楼板体系分析设计软件,实现了混凝土楼板和基础从建模、 分析、设计、详图到报告输出的全过程。SAFE 体现了数值分析、求解算法和设计规范的最新发展,为结构设计人员提供了一 体化解决方案。

### **参考资料**

[1] 李立, 刘春明, 李楚舒. 活荷载不利布置计算的一种快速通用方法[J]. 建筑结构, 2009, 39(S1).

[2] Computers & Structures Inc. SAFE V20 Manuals--Analysis Verification Example 16--Cracked Slab Analysis. 2021

[3] 郑翔. SAFE 中考虑徐变和收缩效应的长期挠度分析. 技术通讯,第十三期. 北京筑信达工程咨询有限公司. 2020, 3.

[4] Computers & Structures Inc. SAFE Key Features and Terminology. 2021